**CARLO GAVAZZI INDUSTRI A/S**

Over Hadstenvej 40, DK-8370 Had Phone/Telefon: +45 89 60 61 00 Fax: +45 86 98 25 22 Internet: www.carlogavazzi.com

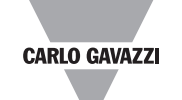

Certified in accordance with ISO 9001 Gerätehersteller mit dem ISO 9001/EN 29 001 Zertifikat Une société qualifiée selon ISO 9001 Empresa que cumple con ISO 9001 Certificato in conformità con l'IS0 9001 Kvalificeret i overensstemmelse med ISO 9001

Una vez instalada la pila alcalina de 9 V la unidad GAP1605 está lista para ser utilizada conectando el cable entre la unidad GAP1605 y el equipo Dupline $^{\circledR}$  que se quiera programar.

MAN GAP 1605 MUL 11 04.04

**Dupline® Programming Unit / Programmiergerät / Console de Programmation / Unidad de Programación / Tastierina di programmazione / Programmeringsenhed**

**GAP 1605**

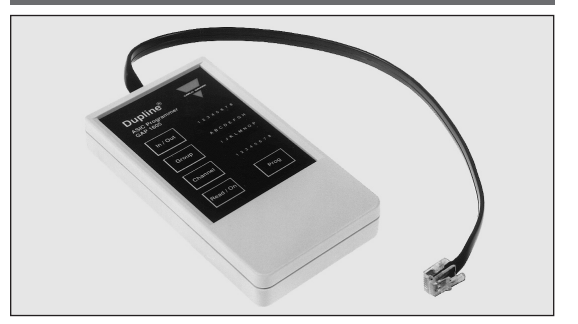

La codificación actual de un equipo Dupline® se visualiza a través de 4 filas de 8 LED´s.

# **Modo de Operación**

AP 1605 es la unidad de programación portátil que se utiliza para la lectura y programación de los códigos de canales de los equipos Dupline® basados en diseño ASIC (Referencias tipo G.....).

El GAP1605 dispone de 5 teclas:

- dos para lectura y programación - dos para cambiar el Grupo ( A , B, C ...O, P) y número del Canal

 $(1, 2, 3, \ldots, 7, 8)$  y

- una para seleccionar la Entrada / Salida seleccionada

- la fila superior de LED´s indica la Entrada / Salida seleccionada del equipo (1, 2, 3 ....7, 8)
- las dos filas intermedias indican el Grupo de canales (A , B , C ...O , P)

- la fila inferior indica el Número de canal (1, 2, 3 ... 7, 8)

### **Tecla "In / Out" (Entradas / Salidas)**

Esta tecla se utiliza para desplazarse por las Entradas / Salidas de un equipo Dupline®. También se utiliza para programar en Grupos (A, B, C ...O, P) o individualmente (A1, B2, C1 ..) las Entradas / Salidas, para lo que hay que presionarla durante 2 segundos y se cambiará de programación en Grupos a individual y viceversa.

### **Tecla "Group" (Grupo)**

Cambia el Grupo de canales previamente seleccionado desde A hasta P. La indicación del LED se desplazará un lugar hacia la derecha cada vez que se pulse esta tecla.

### **Tecla "Channel" (Canal)**

Cambia el Número de canal previamente seleccionado desde 1 hasta 8. La indicación del LED se desplazará un lugar hacia la derecha cada vez que se pulse esta tecla, siempre que la programación de canales sea individualmente, si la programación es por Grupos pulsando esta tecla no cambia nada.

#### **Tecla "Read / On" (Lectura / Conexión)**

- 1º Desconectar el GAP1605 de la línea Dupline®
- 2º Mantener pulsadas simultáneamente las teclas "In / Out" y "Group" y a continuación pulsar la tecla "Read / On"

Esta tecla se utiliza para conectar el GAP1605 y para leer los códigos de canales del equipo Dupline conectado. Cuando la lectura se completa, los LED´s indicarán la configuración del equipo. Si el GAP1605 no esta conectado a un equipo Dupline se desconectará en 2 segundos.

### **Tecla "Prog" (Programar)**

Cuando la información de los LED´s corresponde con la configuración de canales deseada, esta información se graba en el equipo Dupline pulsando la tecla Prog.

Los equipos Dupline<sup>®</sup> se pueden codificar tanto cuando están conectados a la línea Dupline® como cuando no lo están e incluso sin alimentación auxiliar del equipo Dupline®que se quiera codificar.

El GAP1605 se desconecta automáticamente transcurridos 30 segundos sin accionar ninguna tecla, al retirar el cable de conexión del equipo Dupline<sup>®</sup> el GAP1605 se desconectará en 2 segundos.

Terminada la programación se produce una verificación; si falla esta verificación todos los LED´s activados parpadearán dos veces y el GAP1605 se apagará. Si esta situación se produce de forma reiterada en el mismo equipo, es posible que el equipo esté averiado. Si son varios los equipos que fallan, puede ser que el GAP1605 esté averiado.

### **Programación individual de Entradas / Salidas**

Pulsando la tecla "In / Out" durante 2 segundos, el modo de programación de Grupos cambiará a programación individual. Entonces se utiliza la tecla "In / Out" para seleccionar una de las ocho Entradas / Salidas posibles y codificar individualmente cada una de ellas.

> Una volta installata la batteria, la tastierina GAP 1605 è pronta all'uso. Connettere il cavo che collega la tastierina di programmazione ed un modulo Dupline<sup>®</sup> tipo G..

En el modo de programación individual también se pueden desactivar Entradas / Salidas, para lo que debe mantenerse simplemente pulsada la tecla "Channel" al pasar por el canal 8, de este modo tanto el LED de Canal como el LED de Grupo se apagarán. Si se quiere activar de nuevo cualquier Entrada / Salida bastará con pulsar de nuevo la tecla "Channel". En un equipo Dupline<sup>®</sup> de 8 Entradas / Salidas se pueden programar todas o sólo parte de las Entradas / Salidas. El modo de programación individual es válido también para codificar los equipos transceptores (Transmisores y Receptores en el mismo equipo).

Para salir del modo de programación individual basta con pulsar durante 2 segundos la tecla "In / Out" y se pasa al modo de programación de Grupos.

### **Ajuste del estado de salida**

En los receptores se puede configurar el estado de las salidas durante un fallo de la transmisión Dupline® (corte de los 2 hilos, fallo de transmisión, etc...), el ajuste de fabrica en caso de fallo de la transmisión es para que la salida(s) de los receptores vaya a OFF, pero en algunos casos es deseable la señal inversa (por ejemplo en aplicaciones de alumbrado, encender la luz si el Dupline® está averiado)

Para cambiar el estado de la salida se deben seguir los siguientes pasos :

> Nel caso che non sia collegata al sistema Dupline<sup>®</sup>-, - la tastierina GAP 1605 si spegnerà entro due secondi.

El primer LED del display "In / Out" se iluminará; a continuación conectar el GAP1605 a la línea Dupline® (al receptor que se le quiera modificar el estado de salida) y pulsar la tecla "Read / On", si el estado de la salida está ajustado a ON se encenderá el primer LED de Channel, pulsando la tecla "Channel" cambiará el estado de la salida de ON a OFF y viceversa; pulse "Prog" para guardar en memoria la selección realizada.

Si se pulsa "Read / On" cuando el GAP1605 no está conectado a la red Dupline<sup>®</sup>, los LED´s parpadearán para indicar la condición de trabajo errónea; este fallo se soluciona al cabo de 30 segundos después de desconectar el GAP1605.

### **Otras funciones**

Si se realiza la codificación del equipo cuando se encuentra conectado a la línea Dupline® el equipo se desconecta automáticamente de la línea Dupline<sup>®</sup> (LED amarillo se apaga) y vuelve al funcionamiento normal después de desconectar el GAP1605.

- Rimuovere tutti i sistemi Dupline<sup>®</sup> collegati.
- Tenere premuti entrambi i tasti **« In/Out »** e **« Group »**, contemporaneamente al tasto **« Read/On ».**

### **Indicación de batería descargada**

GAP 1605 er en bærbar programmeringsenhed, der anvendes til aflæsning eller programmering af en eller flere kanalkoder i den<br>ASIC-baserede serie af Dupline<sup>®</sup>-produkter.

Cuando la batería esté descargada, en la fila "In / Out" los LED´s se iluminarán uno tras otro como llamada de atención. Par alargar lo más posible la duración de la batería, una vez

> Når batteriet er installeret, er GAP 1605 klar til brug. Tilslut kablet mellem programmeringsenheden og et Dupline<sup>®</sup>-modul, type G.

finalizada la codificación de un equipo Dupline desconectar de dicho equipo el cable del GAP1605. Los equipos Dupline permanecerán inactivos mientras el GAP1605 esté conectado a ellos.

#### **ADVERTENCIA**

Cuando se vaya a utilizar el GAP1605 debe conectarse primero el cable al GAP1605 y después al equipo Dupline® que se quiera codificar y cuando se haya finalizado la codificación el cable se debe desconectar primero del equipo Dupline® antes de desconectarlo del GAP1605, en caso contrario el diseño ASIC de los equipos Dupline® puede deteriorarse debido a las descargas estáticas.

### **Información adicional**

### **El equipo incluye :**

1 unidad de programación GAP1605 1 cable GAP CAB 1 Manual del usuario MAN GAP ENG

**No incluye:** 1 pila de 9 Voltios

# **Modalità di funzionamento I**

# **Funktionsbeskrivelse DK**

GAP 1605 è una tastierina di programmazione portatile usata per la lettura e programmazione degli indirizzi dei canali per la serie dei prodotti Dupline® basati su tecnologia ASIC.

Il funzionamento della tastierina GAP 1605 viene determinato da 5 tasti: due tasti vengono usati per lettura e programmazione, due tasti per modifica dei gruppi e dei canali ed uno per la selezione dell'ingresso/uscita desiderati.

La configurazione attuale degli indirizzi è visualizzata per mezzo di 4 x 8 LED. La serie superiore dei LED visualizza l'ingresso o uscita selezionata. Le due serie mediane visualizzano il gruppo di canali attuale, mentre la serie inferiore visualizza l'indirizzo di canale attuale.

### **Tasto « In/Out »**

Questo tasto viene usato per passare in rassegna gli ingressi/uscite di un modulo. Se viene collegato un nuovo modulo o se agli ingressi/uscite vengono assegnati indirizzi di canali consecutivi, non si ottiene alcun effetto premendo il tasto « **In/Out** », dato che tutti i moduli Dupline® sono preconfigurati secondo il numero effettivo di ingressi/uscite. Questo tasto viene usato anche per

commutare tra assegnazione degli indirizzi consecutiva ed individuale agli ingressi/uscite. Per cambiare modalità, mantenere il tasto **« In/Out »** premuto per più di 2 secondi.

### **Tasto « Group »**

Viene usato per selezionare l'indirizzo del gruppo all'interno della gamma da A a P. Il LED relativo al gruppo si sposta verso destra di un posto ogni volta che il tasto viene attivato.

### **Tasto « Channel »**

Viene usato per selezionare il o i canali all'interno del gruppo. Il LED relativo al canale si sposterà verso destra di una, due o quattro posizioni, a seconda del numero di ingressi/uscite. Se vengono selezionati dei canali consecutivi, allora non si otterrà alcun effetto premendo il tasto **« Channel »**.

### **Tasto « Read / On »**

Per codificare fuori linea (off-line) un modulo Dupline®, non è necessario che il modulo sia alimentato dal Dupline né dalla rete. E' sufficiente collegare il modulo alla tastierina di programmazione ed avviare l'assegnazione degli indirizzi.

Viene usato per accendere la tastierina GAP 1605 e per leggere gli indirizzi dei canali del modulo collegato. Una volta ultimata la lettura il display mostrerà l'indirizzo di canale del modulo: 1, 2, 4 o 8 ingressi/uscite.

Se i LED relativi agli ingressi/ uscite 2, 4 o 8 sono attivati, ciò indica che agli ingressi/ uscite sono assegnati indirizzi di canale consecutivi, per es. ingresso 1 all'indirizzo P1, ingresso 2 all'indirizzo P2 ... ingresso 8 a P8.

Se è attivato soltanto uno dei LED degli ingressi/ uscite, gli ingressi/ uscite sono allora assegnati individualmente, per es. ingresso 1 a C5, ingresso 2 a D4 ecc. L'indirizzo di ciascun ingresso/uscita viene indicato da un LED di gruppo e da un LED di canale.

> **Elementi non forniti:** Batteria 9 V tipo 6LB61

#### **Tasto « Prog »**

Quando la configurazione degli ingressi/uscite visualizzata corrisponde alla configurazione di canali desiderata, gli indirizzi verranno trasmessi al modulo Dupline® premendo il tasto **«Prog»**.

Una volta ultimata la programmazione viene eseguita una verifica. Se tale verifica non riesce, tutti i LED attivati del display lampeggiano due volte, e la tastierina di programmazione si spegne.

Se ciò si verifica più volte di seguito sullo stesso modulo, è allora possibile che tale modulo sia difettoso. Se la trasmissione non riesca per più moduli, può darsi che la tastierina GAP 1605 sia difettosa.

### **Programmazione individuale dei canali di ingresso/uscita**

La tastierina GAP 1605 contiene una ulteriore modalità per la modifica del singolo canale. Tenendo premuto il tasto **« In/Out »** per più di due secondi la modalità di funzionamento cambierà in programmazione del singolo punto. Il tasto **« In/Out »** viene usato ora per selezionare uno degli otto possibili ingressi/uscite, rendendo così possibile la assegnazione dell'indirizzo al singolo canale. I LED di ingresso/uscita assegnano l'indirizzo del canale visualizzato all'ingresso/uscita fisicamente corrispondente nel modulo.

Nella modalità singola il tasto **« Channel »** può anche disattivare una posizione d'ingresso/uscita.

Basta premere **« Channel »** oltre il canale 8, cosicché sia il LED del canale che il LED del gruppo si spegneranno. Per riattivarla è sufficiente premere nuovamente **« Channel »**.

E' possibile cambiare tutti e otto gli ingressi/uscite, nonostante alcuni moduli Dupline siano predisposti per solo 1, 2 o 4 ingressi/ uscite.

Per uscire dalla programmazione del singolo canale tenere premuto il tasto **« In/Out »** per 2 secondi.

### **Impostazione stato d'uscita**

Sui ricevitori è possibile configurare lo stato delle uscite in caso di mancato funzionamento del sistema Dupline®. Normalmente tutte le uscite di un ricevitore si disattivano in caso di mancato funzionamento del Dupline. In alcuni casi è preferibile la funzione inversa (per es. in applicazioni luminose, con accensione della luce nel caso che il modulo Dupline® non funzioni).

Per cambiare lo stato d'uscita, la tastierina GAP 1605 deve essere in modalità di configurazione. Fare come segue:

Il primo LED d'ingresso/ uscita ora si accende. Collegare il sistema Dupline®, e premere **« Read/On »**. Se lo stato d'uscita è impostato, si accenderà il LED di canale 1. Premendo **« Channel »**

GAP 1605 betjenes ved hjælp af fem taster: to taster anvendes til aflæsning og programmering, to taster til ændring af grupper og kanaler, og én tast til valg af den ønskede ind-/udgang.

Den aktuelle kodning vises ved hjælp af 4 x 8 lysdioder. Den øverste række lysdioder viser den valgte indgang eller udgang. De to midterste rækker viser den aktuelle kanalgruppe, mens den nederste række viser den aktuelle kanalkode.

**«In/Out»-tast**

Denne tast bruges til at rulle gennem et moduls ind-/udgange. Hvis der tilsluttes et nyt modul, eller hvis der tildeles fortløbende kanalkoder til ind-/udgangene, har det ingen virkning at trykke på **«In/Out»**-tasten, eftersom alle Dupline®-moduler er forprogrammeret til deres fysiske antal ind-/udgange. Tasten bruges også til at skifte mellem fortløbende og individuel kodning af ind-/udgangene. For at ændre funktionstilstanden skal **«In/Out»** holdes inde i mere

end to sekunder. **«Group»-tast**

Anvendes til at vælge gruppeadressen inden for området A til P. Gruppelysdioden flyttes én plads til højre, hver gang tasten

aktiveres.

### **«Channel»-tast**

Anvendes til at vælge kanal(er) inden for gruppen. Kanallysdioden flyttes en, to eller fire pladser til højre, afhængigt af antallet af ind- /udgange. Hvis der vælges fortløbende kanaler, har det ingen virkning at trykke på **«Channel»**-tasten.

### **«Read/On»-tast**

Anvendes til at tænde for GAP 1605 og til aflæsning af det tilsluttede moduls kanalkoder. Når aflæsningen er afsluttet, viser displayet modulets kanalkode: enten en, to, fire eller otte ind- /udgange.

Hvis 2, 4 eller 8 ind-/udgangslysdioder er tændt, angiver det, at der er tildelt fortløbende kanalkoder til ind-/udgangene, f.eks. indgang 1 kodet til P1, indgang 2 til P2 ... indgang 8 til P8.

Hvis der kun er én ind-/udgangslysdiode tændt, er ind-/udgangene kodet individuelt, f.eks. indgang 1 til C5, indgang 2 til D4 osv. Koden for hver ind-/udgang angives ved hjælp af en gruppelysdiode og en kanallysdiode.

Hvis GAP 1605 ikke er tilsluttet et Dupline®-system, slukkes enheden inden for to sekunder.

### **«Prog»-tast**

Når den viste ind-/udgangskodning svarer til den ønskede kanalkonfiguration, overføres koderne til Dupline®-modulet, når der trykkes på **«Prog»**-tasten.

Når programmeringen er udført, gennemføres en verifikation. Hvis denne verifikation ikke kan gennemføres, blinker alle aktiverede lysdioder på displayet to gange, og programmeringsenheden slukkes. Hvis dette forekommer gentagne gange på det samme modul, kan der være en fejl i modulet. Hvis der ikke kan gennemføres overførsel fra flere moduler, kan der være en fejl i GAP 1605.

### **Programmering af individuel ind-/udgangskanal**

GAP 1605 indeholder en yderligere funktion: redigering af enkeltkanal. For at ændre funktionstilstanden til programmering af enkeltpunkt skal **«In/Out»** holdes inde i mere end to sekunder. **«In/Out»**-tasten anvendes nu til at vælge en ud af de otte mulige ind-/udgange, hvilket muliggør individuel kanalkodning. Ind-/udgangslysdioderne tildeler displaykanalkoden til modulets tilsvarende fysiske ind-/udgang.

I enkeltprogrammeringsfunktionen kan **«Channel»**-tasten også deaktivere en ind-/udgangsposition.

**«Channel»** skal blot trykkes forbi kanal 8, hvorefter både kanallysdioden og gruppelysdioden slukkes. Genaktivering foretages ved at trykke på **«Channel»** igen.

Det er muligt at ændre alle otte ind-/udgange, selv om nogle Dupline-moduler er bygget til kun en, to eller fire ind-/udgange.

For at afslutte enkeltkanalprogrammeringen skal **«In/Out»** blot holdes inde i mere end to sekunder.

### **Indstilling af udgangsstatus**

På modtagere er det muligt at konfigurere udgangenes status under et Dupline®-svigt. Normalt vil alle en modtagers udgange slukkes under Dupline-svigt. I nogle tilfælde er den inverterede funktion ønskelig (f.eks. lysapplikationer – lyset tændes, hvis Dupline®-enheden er nede).

For at ændre udgangsstatus skal GAP 1605 sættes i konfigurationstilstand. Dette gøres som følger:

• Frakobl alle tilsluttede Dupline<sup>®</sup>-systemer.

• Hold både **«In/Out»** og **«Group»** nede, og tryk samtidig på **«Read/On»**.

Nu tændes den første ind-/udgangslysdiode. Tilslut Dupline®-systemet, og tryk på **«Read/On»**. Hvis udgangsstatus er indstillet, lyser kanallysdiode 1 op. Hvis der trykkes på **«Channel»**, skifter udgangsstatus mellem til og fra.

Tryk på **«Prog»** for at lagre indstillingen.

Hvis der trykkes på **«Read/On»**, og der ikke er tilsluttet et Dupline®-system, blinker lysdioderne for at angive en fejltilstand. Denne tilstand kan kun nulstilles via en vellykket aflæsning.

### **Andre funktioner**

For at kode et Dupline®-modul offline er der hverken behov for Dupline eller strømforsyning til modulet. Det er tilstrækkeligt at slutte modulet til programmeringsenheden og begynde kodningen. Hvis der udføres online-kodning (modulet tilsluttet et aktivt Dupline®-system), frakobler modulet automatisk sig selv fra Dupline® og vender tilbage til normal drift, når programmeringsenhedens kabel frakobles.

GAP 1605 slukkes automatisk, når der ikke er trykket på en tast i 30 sekunder.

Hvis tilslutningskablet frakobles Dupline®-modulet, slukkes GAP 1605 inden for to sekunder.

### **Advarsel om lav batteristand**

Når batteristanden er lav, ruller rækken af ind-/udgangslysdioder mod midten på iøjnefaldende vis.

avviene la commutazione On/Off dello stato d'uscita. Premere **« Prog »** per memorizzare l'impostazione. Se **« Read/On »** viene premuto in mancanza di collegamento ad un modulo Dupline®, i LED lampeggeranno per indicare che si tratta di una falsa condizione. Solo una lettura riuscita consentirà il resettaggio di tale condizione.

#### **Altre funzioni**

Quando la codificazione viene effettuata in linea (on-line), con il modulo collegato ad un sistema Dupline<sup>®</sup> attivo, il modulo si scollega automaticamente dal Dupline<sup>®</sup> e ritorna al normale funzionamento dopo che il cavo della tastierina di programmazione è stato scollegato.

La tastierina GAP 1605 si spegne automaticamente quando nessun tasto è stato premuto per 30 secondi. Se il cavo di collegamento viene rimosso dal modulo Dupline®, la tastierina GAP 1605 si spegnerà entro due secondi.

### **Indicazione di batteria scarica**

Quando la batteria è scarica la serie di LED di ingresso/ uscita ruoterà verso il centro in modo particolarmente evidente.

### **Attenzione**

Nell'usare la tastierina GAP 1605 bisogna collegare il cavo alla tastierina GAP 1605 prima di collegarlo al modulo Dupline® da codificare. Allo stesso modo bisogna rimuovere prima il cavo dal modulo Dupline® e scollegarlo poi dalla tastierina GAP 1605. La mancata osservanza di tali precauzioni può comportare il danneggiamento dell'unità ASIC all'interno del modulo Dupline® a causa di scariche statiche.

### **Attenzione**

Per assicurare una lunga durata alla batteria, ricordarsi sempre di rimuovere il cavo dai moduli Dupline®. I moduli Dupline® rimangono disattivati per tutto il tempo in cui la tastierina GAP 1605 è collegata.

#### **Ulteriori informazioni**

### **Elementi forniti:**

Tastierina di programmazione GAP 1605 Cavo GAP CAB Manuale d'istruzion MAN GAP ENG

### **Advarsel**

Ved brug af GAP 1605 skal kablet sluttes til GAP 1605, før der sluttes nogen kabler til et Dupline®-modul, der skal kodes. Husk samtidig, at kablet først skal kobles fra Dupline®-modulet, før det kobles fra GAP 1605.

Hvis disse forholdsregler ikke overholdes, kan ASIC-enheden inde i Dupline®-modulet blive ødelagt af statiske udladninger.

#### **Advarsel**

For at sikre lang levetid for batteriet skal kablet altid kobles fra Dupline®-modulerne. Dupline®-modulerne holdes i inaktiv tilstand, så længe GAP 1605 er tilsluttet.

### **Yderligere information**

### **Leverancen omfatter:**

1 stk. programmeringsenhed GAP 1605 1 stk. kabel GAP CAB 1 stk. brugervejledning MAN GAP ENG

### **Medfølger ikke:**

1 x 9 V batteri, type 6LR61

# **Mode of Operation GB**

The GAP 1605 is a portable programming unit used for reading or programming channel code(s) in the ASIC-based series of Dupline<sup>®</sup> products.

Once the battery is installed, the GAP 1605 is ready for use. Connect the cable between the programming unit and a Dupline® module type G..

5 keys provide the means of operating the GAP 1605: two keys are used for reading and programming, two keys for changing Groups and Channels and one key for selecting the desired Input/Output. The current coding is displayed by 4 x 8 LEDs. The top row of LEDs displays the selected input or output. The two middle rows display the current channel group, while the bottom row displays the current channel code.

### **« In/Out » - Key**

This key is used to scroll through the I/O's of a module. If a new module is connected or if consecutive channel codes are allocated to the I/O's, pressing the « **In/Out** » key has no effect since all Dupline<sup> $®$ </sup> modules are preprogrammed to their physical number of inputs/outputs. This key is also used to switch between consecutive and individual coding of the I/O's. To change the mode, keep **« In/Out »** pressed for more than 2 seconds.

If only one In/Out LED is ON, then the I/O's are coded individually e.g. input 1 to C5, input 2 to D4 etc. The code for each I/O is indicated by a group LED and a channel LED.

If the GAP 1605 is not connected to a Dupline<sup>®</sup> system, it will turn off within two seconds.

### **« Group » - Key**

Used to select the Group address within the range A to P. The Group LED will shift one position right for each key activation.

#### **« Channel » - Key**

Used to select the channel(s) within the group. The Channel LED will shift right one, two or four positions, depending on the number of inputs/outputs. If consecutive channels are selected, then pressing the **« Channel »** key will have no effect.

### **« Read / On » - Key**

Used to turn on the GAP 1605 and to read the channel codes of the connected module. When the reading is completed, the display will show the channel code of the module: either 1, 2, 4 or 8 inputs/outputs.

It is possible to change all eight Inputs/Outputs, even though some Dupline mod-ules are built for only 1, 2 or 4 Inputs/Outputs.

2, 4 or 8 In/Out LED's being ON indicates that consecutive channel codes are allocated to the I/O's, e.g. input 1 coded to P1, input 2 to P2 input 8 to P8.

The first In/Out LED now turns on. Connect the Dupline<sup>®</sup> system, and press **« Read/On »**. If output status is set, then channel LED 1 will illuminate. Pressing **« Channel »** will toggle the output status On/Off. Press **« Prog »** to store.

#### **« Prog » - Key**

When the displayed I/O-coding corresponds to the desired channel configuration, the codes will be downloaded to the Dupline® module when pressing the **« Prog »** key.

To code a Dupline<sup>®</sup> module off-line, neither Dupline nor power to supply the module is required. Simply connect the module to the programmer and start coding.

After programming is executed, a verification takes place. If this verification fails, all activated LEDs in the display will flash two times, and the programming unit will switch off.

If On-line coding (module connected to an operating Dupline<sup>®</sup> system) is performed, the module automatically disconnects ifself from the Dupline<sup>®</sup> and returns to normal operation after the programmer cable is disconnected. The GAP 1605 automatically turns off when no key has been

If the connection cable is removed from the Dupline $<sup>®</sup>$  module, the</sup> GAP 1605 will switch off within 2 seconds.

When using the GAP 1605 you must connect the cable to the GAP 1605 before connecting the cable to any Dupline<sup>®</sup> module that is to be coded. Even so, the cable must first be removed from the Dupline<sup>®</sup> module before disconnecting it from the GAP 1605. Without observing these precautions you may destroy the ASIC inside the Dupline<sup>®</sup> module through static discharges.

If such behaviour occurs repeatedly on the same module, the module may be faulty. If several modules fail to download, the GAP 1605 may be faulty.

#### **Individual In/Out channel programming**

The GAP 1605 features an additional mode of single-channel editing. Pressing **« In/Out »** for more than 2 seconds will change the operating mode to singlepoint programming. The **« In/Out »** key is now used to select one of the eight possible inputs/output, thus making individual channel coding possible. The In/Out-LEDs assign the display channel code to the corresponding physical input/output of the module.

Das GAP 1605 ist ein tragbares Gerät zur Eingabe bzw. zum Auslesen von Kanaladressen von Dupline<sup>®</sup>-Bausteinen in ASIC-Technologie.

In singlemode the **« Channel »** key also has the ability to disable an In/Out-position. **« Channel »** must simply be pressed past channel 8, whereby both the Channel LED and the Group LED will turn off. To reenable, just press **« Channel »** again.

To exit single channel programming, just keep the **« In/Out »** key pressed for 2 seconds.

### **Output status setting**

On receivers it is possible to configure the status of the outputs during Dupline® failure. Normally, any output of a receiver will go off during Dupline failure. In some cases the inverted function is desirable (e.g. light applications - turn on light if the Dupline $^{\circledR}$  is down).

To change output status, the GAP 1605 must be put into configuration mode. This is done as follows:

• Remove any connected Dupline® system.

• Keep both **« In/Out »** and **« Group »** pressed, while pressing **« Read/On ».**

If **« Read/On »** is pressed when no Dupline® system is connected, the LEDs will flash to indicated a false condition. Only a successful reading will reset this condition.

### **Other features**

pressed within the last 30 seconds.

#### **Low battery indication**

When battery is low, the In/Out row of LEDs will roll centerwards in an eye-catching manner.

#### **Warning**

#### **Caution**

To ensure long battery life, always remember to remove the cable from the Dupline® modules. The Dupline® modules will be kept in an inactive state as long as the GAP 1605 is connected.

### **Additional information**

**Scope of supply:** 1 x programming unit GAP 1605 1 x cable GAP CAB 1 x user manual MAN GAP ENG

# **Not supplied:**

1 x 9 V battery type 6LR61

Für die Spannungsversorgung des GAP 1605 wird eine handelsübliche 9V Batterie (Typ: 6LR61 9V) verwendet. Bei der Erstinbetriebnahme bzw. zum Auswechseln der Batterie öffnen Sie das Batteriefach auf der Rückseite des Gerätes, schließen die Batterie an und verschliessen das Batteriefach. Sobald Sie die Batterie eingesetzt haben, ist das GAP 1605 einsatzbereit.

An der Stirnseite des Gerätes befindet sich eine 6-polige Telefonbuchse. Über diese Buchse wird das GAP 1605 mit dem mitgelieferten Kabel (oder einem entsprechendem Kabel) mit einem Dupline®-Baustein der Typenreihe Gxx verbunden. Das GAP 1605 wird für die Codierung aller Dupline<sup>®</sup>-Bausteine der Typenreihe G.. verwendet. Die Bausteine können dabei in einer Anlage eingesetzt sein oder sich an der Werkbank befinden. Alle für die Codierung bzw. für das Auslesen der Kanaladressen benötigten Signale werden vom GAP 1605 erzeugt. Wird das GAP 1605 an einen Baustein angeschlossen, der in einem aktiven Dupline®-System integriert ist (On-Line), so koppelt sich dieser Baustein automatisch vom Dupline®-System ab, sobald die **«Read/On»** Taste betätigt wird. Die Wirkungsweise auf das System ist dabei dieselbe wie bei einer direkten Trennung vom Dupline<sup>®</sup>-Netzwerk. Sobald das GAP 1605 vom Dupline®-Baustein getrennt wird, nimmt der Baustein seine Funktion im Dupline®-Systemverbund automatisch wieder auf. **Hinweis**

- 1. Schalten Sie die Versorgungsspannung am Dupline<sup>®</sup>-Empfänger aus.
- 2. Trennen Sie das GAP 1605 vom Dupline®-Empfänger.
- 3. Halten Sie die Tasten **«In/Out»** und **«Group»** gedrückt und drücken Sie die **«Read/On»** Taste, bis die erste Ein-/Ausgangs Leuchtdiode leuchtet.
- Verbinden Sie das GAP 1605 mit dem Dupline® Empfänger. 5. Betätigen Sie die **«Read/On»** Taste. Falls der Ausgangszustand des Empfängers auf "EIN" gesetzt ist, leuchtet die Leuchtdiode für Kanal 1. Falls der Ausgangszustand des Empfängers auf "AUS" gesetzt ist, bleibt die Leuchtdiode für Kanal 1 dunkel.
- 6. Betätigen Sie die **«Channel»** Taste, um die Einstellung zu ändern. Die Leuchtdiode für Kanal 1 zeigt dabei die Einstellung an.
- 7. Betätigen Sie die **«Prog»** Taste, um die Einstellung im Empfänger abzuspeichern.
- Trennen Sie das GAP 1605 vom Empfänger.
- 9. Schalten Sie die Versorgungsspannung am Empfänger ein (während ca. 3 Sekunden werden nun die Ausgänge den eingestellten Zustand annehmen und anschliessend auf die im Dupline®-System übertragenen Zustände schalten).

### Um die Lebensdauer der Batterie zu erhöhen, trennen Sie bitte das

GAP 1605 vom Dupline®-Baustein, sobald die Codierung bzw. das Auslesen der Kanaladressen beendet ist. Das GAP 1605 verfügt zwar über eine eingebaute Stromspareinrichtung, welche die wichtigsten Funktionen ca. 30 Sekunden nach der letzten Betätigung einer Taste abschaltet, es fließt aber dennoch immer ein kleiner Strom vom GAP 1605 zum angeschlossenen Dupline<sup>®</sup>-Baustein.

La GAP 1605 est une console de programmation portable. Elle s'utilise pour programmer les adresses des modules Dupline<sup>®</sup> ASIC.

Das GAP 1605 ist sehr einfach zu bedienen:

### **Gerät einschalten und Auslesen der Adressen eines Dupline®- Bausteines**

Le codage est visualisé par 4x8 LEDs. Les LEDs du haut permettent de sélectionner les entrées ou sorties. Les LEDs des deux rangées du milieu affichent le groupe Dupline<sup>®</sup> et les adresses.

Mit der Taste **«Read/On»** wird das GAP 1605 eingeschaltet und die Codierung des angeschlossenen Dupline®-Bausteines gelesen.

Wenn der Baustein für eine ganze Kanalgruppe codiert ist, leuchten alle 8 Leucht-dioden neben den Tasten **«In/Out»** und **«Channel»** auf. Dies bedeutet, dass die Ein- bzw. Ausgänge des angeschlossenen Dupline®-Bausteines auf die entsprechenden Kanäle einer Kanalgruppe (Gruppe, die mit den Leuchtdioden neben der Taste **«Group»** angezeigt wird) codiert sind. d.h., Eingang 1 z.B. auf Kanal A1, Eingang 2 auf A2, Eingang 3 auf A3 etc.

Wenn die Ein-/Ausgänge des angeschlossenen Bausteins einzeln codiert sind, leuchtet jeweils eine Leuchtdiode für den Ein- /Ausgang, die Kanalgruppe und den Kanal. Dies bedeutet, dass der Ein- bzw. Ausgang, dessen LED leuchtet, auf den Kanal (deren Kanalgruppen-LED und Kanal-LED leuchten) codiert ist. Z.B. Eingang 1 auf Kanal B4, Eingang 2 auf Kanal C1, Eingang 3 auf Kanal P5 etc.

> Exemple : groupe P Première entrée codée P1. Deuxieme entrée codée P2. Huitième entrée codée P8.

### **Wahl der Ein-/Ausgänge und Umschaltung Einzel-codierung/Gruppencodierung**

Si la console GAP 1605 est déconnectée du module Dupline<sup>®</sup> elle s'eteint automatiquement au bout de 2 secondes.

Une fois la programmation effectuée une vérification a lieu. Si la vérification est en défaut, les LEDs clignotent deux fois et la GAP 1605 se coupe automatiquement.

Mit der Taste **«In/Out»** werden die Eingänge der Sender bzw. die Ausgänge der Empfänger gewählt. Wird diese Taste für ca. 2 Sekunden gedrückt, schaltet das Gerät von Einzelcodierung auf Gruppencodierung (und umgekehrt). Bei Einzelcodierung der Ein- /Ausgänge wird durch jede kurzzeitige Bestätigung der **«In/Out»** Taste der nächsthöhere Ein- bzw. Ausgang gewählt. Der so gewählte Ein- oder Ausgang wird über die Leuchtdioden rechts neben der Taste angezeigt. Bei Gruppencodierung leuchten alle 8 Leuchtdioden neben der **«In/Out**» Taste.

### **Wahl der Gruppenadresse**

Mit der Taste **«Group»** wird die Kanalgruppe (A bis P) gewählt, auf der der oben definierte Eingang senden bzw. der Ausgang empfangen soll. Durch jede Betätigung der **«Group»** Taste wird die nächsthöhere Kanal-gruppe gewählt. Die gewählte Kanalgruppe wird über die zwei Leuchtdiodenreihen rechts neben der Taste angezeigt.

### **Wahl der Kanaladresse**

Pour changer le statut des sorties, la GAP 1605 doit être configurée dans un autre mode, elle ne doit pas être connectée au récepteur.

Mit der Taste **«Channel»** wird der Kanal (1 bis 8) innerhalb der Kanalgruppe gewählt, auf dem der oben definierte Eingang senden bzw. der Ausgang empfangen soll. Durch jede Betätigung der Taste **«Channel»** wird der nächsthöhere Kanal gewählt. Der gewählte Kanal wird über die Leuchtdioden rechts neben der Taste angezeigt. Bei Gruppencodierung leuchten alle 8 LED's.

#### **Codierung abspeichern**

La programmation des modules Dupline<sup>®</sup> ne nécessitent pas une alimentation de ceux-ci.

Mit der Taste **«Prog»** werden die gewählten Kanaladressen für die Ein-/Ausgänge im Dupline®-Baustein abgespeichert, sobald die Codierung abgeschlossen ist. Anschliessend wird die Codierung vom Baustein gelesen und mit den gewählten Adres- sen verglichen. Bei fehlerhafter Codierung blinken alle Leuchtdioden zweimal auf und das GAP 1605 schaltet anschliessend aus. Bei korrekter Codierung leuchten die Leuchtdioden für die Adresse von Ein- bzw. Ausgang 1 (oder alle Ein-/Ausgangs-LED's, alle Kanal-LED's und eine Gruppen-LED bei Gruppencodierung).

Pour obtenir une longue vie de la pile, ne pas oublier de déconnecter le câble de la GAP 1605 des modules Dupline<sup>®</sup> après programmation.

#### **Hinweise**

Die **«Prog»** Taste muss nicht nach jeder Codierung eines Einganges oder Ausganges betätigt werden, d.h., alle Ein- /Ausgänge können nacheinander einzeln codiert werden, bevor abschliessend die **«Prog»** Taste betätigt wird.

Die Codierung von nicht geänderten Adressen für Ein-/ Ausgänge bleibt erhalten, d.h., die Adresse eines einzelnen Ein- bzw. Ausganges kann geändert werden, ohne dass die restlichen Adressen ebenfalls neu eingegeben werden müssen.

Die Abspeicherung der Adressen im angeschlos-senen Dupline®- Baustein erfolgt erst mit der Betätigung der **«Prog»** Taste. Wird das GAP 1605 vorher vom Dupline®-Baustein getrennt, bleibt die ursprüngliche Codierung erhalten.

### **Spezielle Funktionen**

#### **Codierung von Ein-/Aus-gängen löschen**

Falls einzelne oder mehrere Ein- bzw. Ausgänge eines Dupline®- Bausteines nicht benötigt werden, können diese als Reserve für

spätere Ausbauten ohne Adresse codiert werden. Dazu wird für den entsprechenden Ein- bzw. Ausgang die **«Channel»** Taste solange betätigt, bis die LED von Kanal 8 aufleuchtet. Bei nochmaliger Betätigung der Channel Taste werden alle LED's gelöscht, mit Ausnahme der LED für den gewählten Ein-/ Ausgang. Dies ist die Codierung "Ohne Adresse" für den gewählten Ein- bzw. Ausgang.

### **Festlegen des Ausgangszustandes bei Systemfehlern**

Bei den Dupline®-Empfängern in ASIC-Technologie kann der Zustand der Ausgänge beim Auftreten eines Systemfehlers im voraus festgelegt werden. Die Festlegung erfolgt pro Empfänger, d.h., alle Ausgänge eines Empfänger-Bausteines werden auf den gleichen Zustand gesetzt, sobald das Dupline®-Trägersignal mindestens 15 ms ausbleibt. Erkannt werden dabei insbesondere Unterbrechung der Dupline®-Leitung zwischen Kanalgenerator und Empfänger, Kurzschluss auf der Dupline<sup>®</sup>-Leitung, Spannungsausfall am Kanalgenerator und "Stop" Zustand des Kanalgenerators. Werkseitig wird für jeden Empfänger der Ausgangszustand auf "AUS" gesetzt, d.h., alle Ausgänge schalten ab.

Die werkseitige Einstellung kann auf Ausgangszustand "EIN" geändert werden, d.h., alle Ausgänge schalten bei einem Systemfehler ein.

#### **Wichtig!**

Bevor Sie Änderungen an der Einstellung vornehmen, lesen Sie unbedingt die folgenden Hinweise genau durch und treffen Sie geeignete Vorsichtsmaßnahmen, um eine Gefährdung von Personen und Anlagen auszuschliessen.

#### **Hinweis**

Der Baustein reagiert unmittelbar auf jede Änderung, d.h., die angeschlossenen Lasten werden sofort ein- respektive ausgeschaltet, sobald eine Änderung vollzogen ist. Aus Sicherheitsgründen müssen daher vor jeder Änderung die Steuerspannungen der angeschlossenen Lasten abgeschaltet werden!

### **Achtung**

Unter folgenden Bedingungen werden ebenfalls alle Ausgänge eines Empfängers auf den eingestellten Zustand gesetzt:

- Sobald das GAP 1605 mit einem Empfänger verbunden und die **«Read/On»** Taste betätigt wird, bis das GAP 1605 wieder vom Empfänger getrennt wird.
- Für die Dauer von ca. 3 Sekunden, wenn die Versorgungsspannung am Empfänger eingeschaltet wird.

Zur Änderung des Ausgangszustandes gehen Sie bitte wie folgt vor:

### **Ungenügende Batteriespannung**

Eine zu niedrige Batterie-spannung wird durch Aufleuchten der Ein- /Ausgangs-LED's zur Mitte hin signalisiert.

### **Achtung**

Wenn das GAP 1605 mit einem Dupline Baustein verbunden bzw. von einem Dupline® Baustein getrennt wird, ist folgendes zu beachten:

- 1. Schliessen Sie das Kabel immer zuerst am GAP 1605 an und erst dann am Dupline® Baustein.
- 2. Trennen Sie die Verbindung immer zuerst am Dupline® Baustein und stecken das Kabel erst nachher am GAP 1605 aus.

Nichtbeachten der entsprechenden Reihefolge kann zur Beschädigung bzw. Zerstörung des Dupline<sup>®</sup> Bausteines infolge elektrostatischer Entladung führen.

# **Mode de Fonctionnement**

Lorsque une pile 9 volts est installée la GAP 1605 est prête à fonctionner. Connecter le câble entre la console et le module Dupline® de type G .

5 touches permettent d'utiliser le mode programmation. 2 touches sont utilisées pour lire et programmer. 2 touches sont utilisées pour changer les adresses et une touche pour sélectionner l'entrée ou la sortie désirée.

### **IN / OUT (entrées/sorties)**

Cette touche permet de sélectionner les entrées ou sorties désirées du module Dupline® (entrées ou sorties câblées).

**Lorsque vous programmez un module G pour la première fois le codage usine est établi sur le groupe "A". Les adresses sont codées de façon consécutives.**

Les LEDs "**In/Out**" s'allument en fonction du nombre d'entrées ou sorties du module G à programmer. Exemple: ("module 4 sorties, LEDs de 1 à 4 allumées").

Si votre codage doit être sur un groupe différent, appuyez sur latouche "**Group**" par impulsion. Puis une fois le groupe choisi, validez par la touche "**Prog**".

Si vous devez coder les entrées/sorties individuellement appuyer sur la touche "**In/Out**" pendant 2 secondes, puis choisissez le groupe et l'adresse Dupline® et enfin validez par la touche "**Prog**". **Group (Groupe de A à P)**

Utiliser cette touche pour sélectionner le groupe désiré. Les LEDs du groupe s'allume en fonction de votre sélection.

### **Channel ( Adresses 1 à 8 )**

### Utilisez cette touche pour

sélectionner les adresses d'un groupe. Les LEDs des adresses s'allument en fonction du nombre d'entrées ou sorties du module à programmer (1, 2, 4 ou 8).

#### **Read / On ( lire )**

Cette touche met en marche la GAP 1605 et permet de lire le codage du module G connecté. Lorsque la lecture est complète l'affichage des LEDs permet de lire le nombre d'entrées ou sorties. Exemple : 1, 2, 3 ou 8 entrées ou sorties.

2, 4 ou 8 LEDs "**In/Out**" allumées faiblement indique un codage consécutif.

Une LED "**In/Out**" est allumée quand les entrées/ sorties sont codées individuellement.

Exemple : groupe C

Première entrée codée C5.

Deuxieme entrée codée D4. Etc. ....

Le codage des entrées/sorties est indiqué sur les LEDs "**Group**" et "Channel".

### **Prog (Programmation)**

Lorsque le codage des entrées/sorties désiré est correct le transfert de la programmation s'effectue en appuyant sur la touche "**Prog**".

Si ce phénomène recommence sur le même module, celui-ci est en défaut. Dans le cas ou ce phénomène se répète sur d'autres modules, la console GAP 1605 est en défaut.

### **Programmation individuelle des entrées ou sorties**

La GAP 1605 permet une programmation par groupe (adressage consécutif) ou individuellement par entrée ou sortie.

Appuyer sur la touche "**In/Out**" pendant 2 secondes pour changer le mode de programmation en mode individuel.

La touche "**In/out**" est maintenant utilisable pour sélectionner une des huit entrées/ sorties pour programmer individuellement l'adresse.

Les LEDs "**In/Out**" correspondent aux entrées ou sorties physiques du module G.

Le mode individuel permet d'inhiber une entrée ou sortie en appuyant sur la touche "**Channel**" de façon à se positionner après l'adresse 8. Pour réactiver l'entrée ou sortie appuyez de nouveau sur "**Channel**". Il est donc possible de parametrer un module en 2 ou 4 ou 8 entrées/sorties.

Pour sortir du mode "programmation individuelle" appuyez de nouveau sur la touche "**In/Out**" pendant 2 secondes.

### **Configuration du statut des sorties**

Sur les récepteurs de type G il est possible de configurer l'etat des sorties lorsque la communication Dupline<sup>®</sup> est interrompue (court circuit du bus ou interruption). Le récepteur est configuré en usine en mode normal (absence Dupline<sup>®</sup> sorties =  $0$ ). Dans certaines applications il est indispensable de forcer les sorties à 1 lorsque le Dupline® est défaillant.

Exemple: Asservissement d'eclairages (maintient des éclairages en absence Dupline®).

\* Appuyez sur "**In/Out**" et "**Group**" simultanément et sans relâcher ces 2 touches appuyez sur "**Read On**".

La première LED "**In/Out**" s'allume. Connectez le récepteur Dupline® et appuyez sur "**Read /on**", si le statut des sorties est à 1 quand la LED 1 "Channel" est allumée. Pressez la touche "**Channel**" pour modifier le statut dessorties.

\* Appuyez sur "**Prog**" .

Lorsque la touche "**Read/On**" est appuyée sans module Dupline® connecté, les LEDs clignotent pour indiquer une mauvaise manipulation.

### **Autres fonctions**

Connectez simplement la console au module et progammez. Si la programmation a lieu "module sous tension" la GAP 1605 inhibe le dialogue Dupline® du module.

Lorsque le cordon de la GAP 1605 est déconnecté le module Dupline® fonctionne de nouveau avec le réseau.

La GAP 1605 s'eteint automatiquement lorsqu'aucune touches n'est activée au bout de 30 secondes.

Si le cordon de la console est déconnecté, celle-ci se coupe au bout de 2 secondes.

### **Usure des piles**

Quand la pile est usée les leds "In/Out" clignotent sous forme de chenillard du centre vers les extrémités.

### **Conseil d'utilisation**

### **Information complémentaire**

### **Conditionnement:**

1 console GAP 1605 1 cordon GAP CAB

## **Arbeitsweise D**